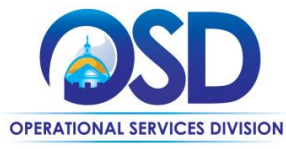

## **Job Aid:** Maintain and Add Users to COMMBUYS Vendor Account

#### **This Job Aid shows how to:**

Maintain and add users to a COMMBUYS Vendor Account

#### **Of Special Note:**

The Seller Administrator for each registered vendor in COMMBUYS must ensure that they assign the "Seller" role to at least one person in the organization. In order to do business in COMMBUYS, at least one user must have a Seller role. The Seller role allows vendors to see Bids, submit Quotes and receive Purchase Orders for fulfillment.

Only users with Seller Administrator privileges can maintain a company profile (including maintaining and adding users to COMMBUYS). These instructions assume the logged in user has Seller Administrator credentials.

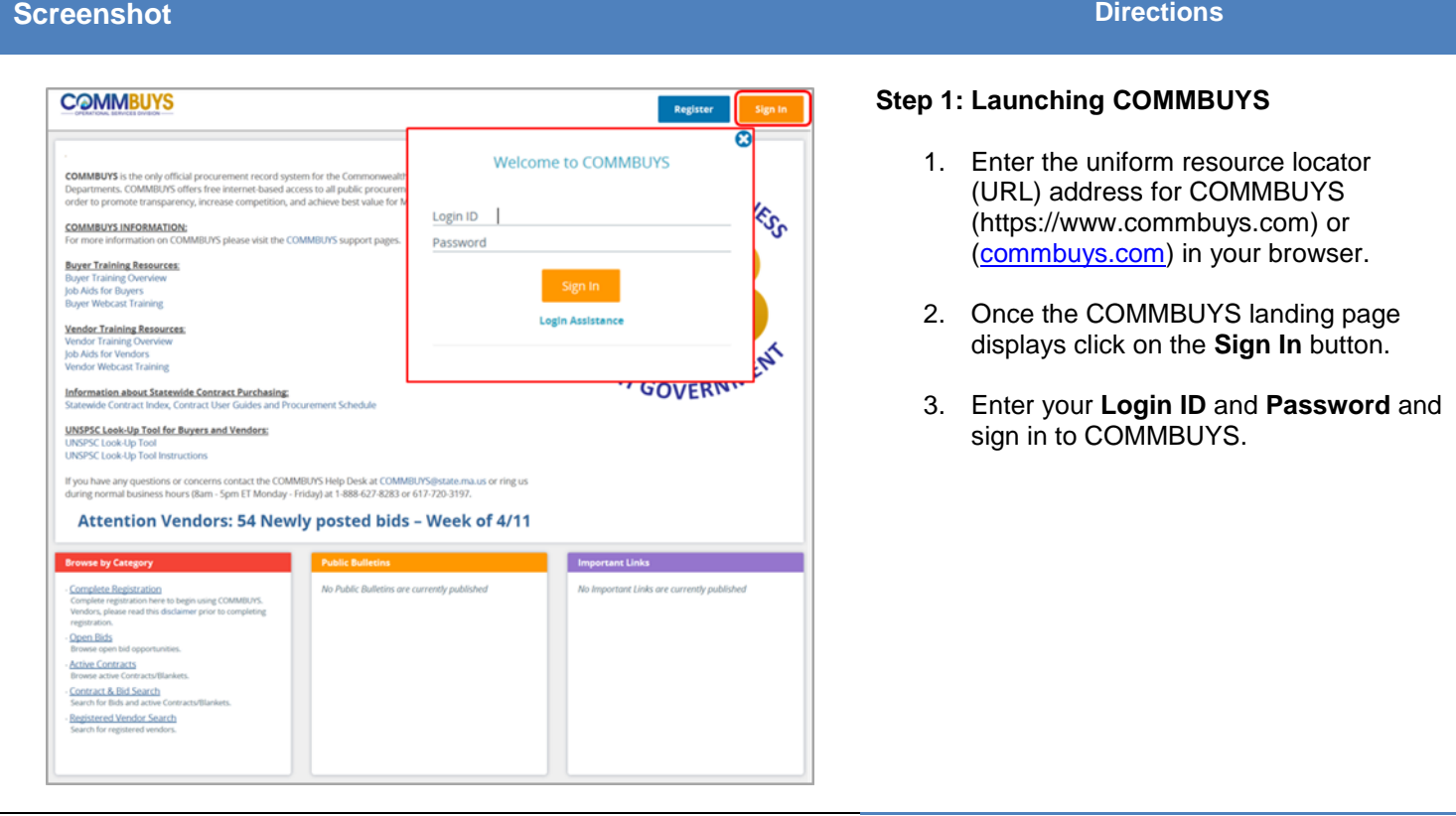

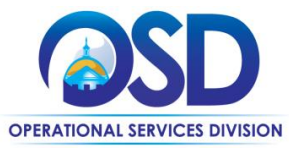

**Job Aid:**

# Maintain and Add Users to COMMBUYS Vendor Account

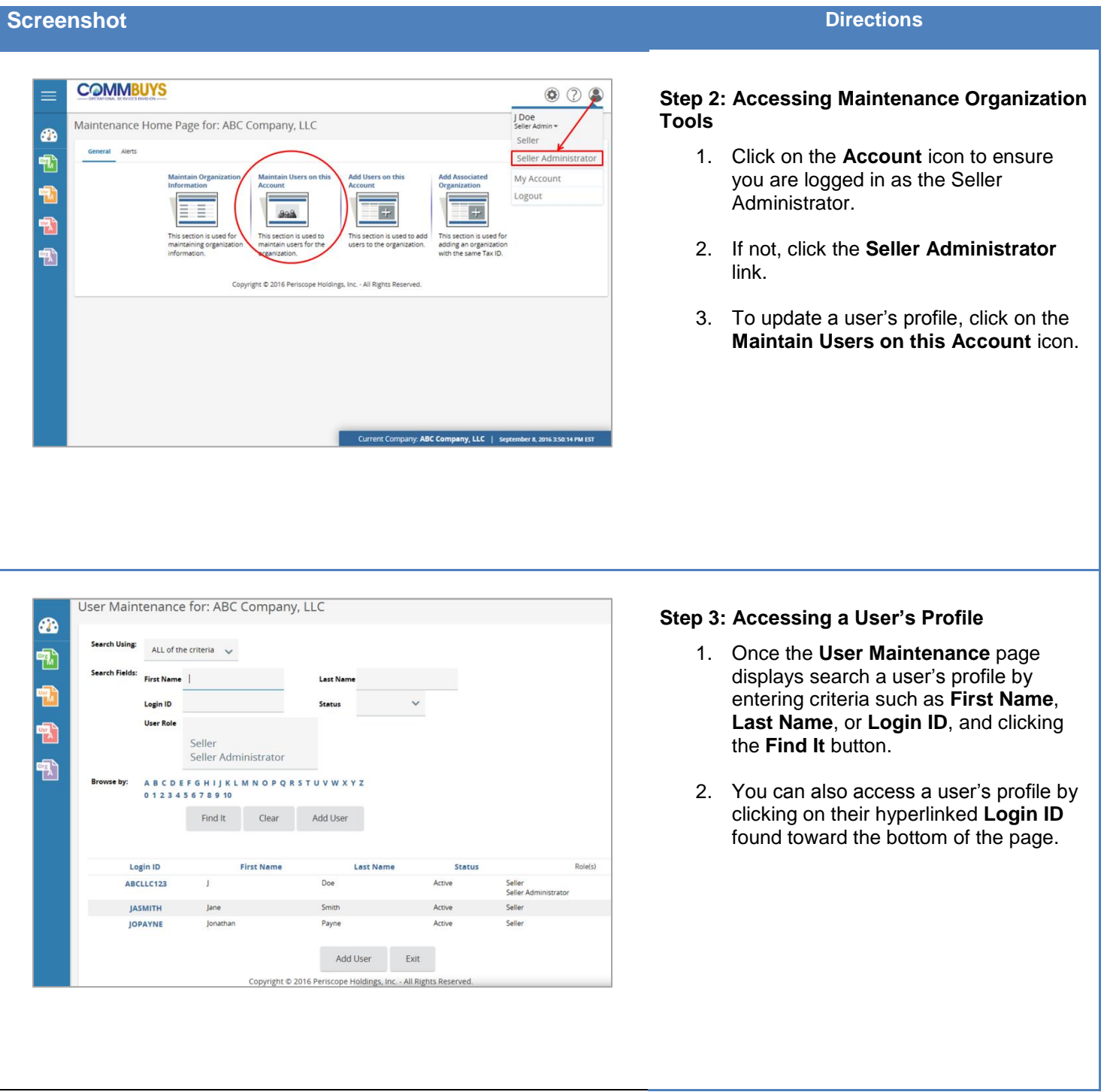

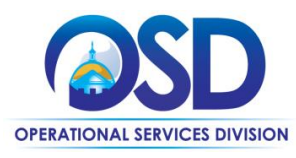

# **Job Aid:**

## Maintain and Add Users to COMMBUYS Vendor Account

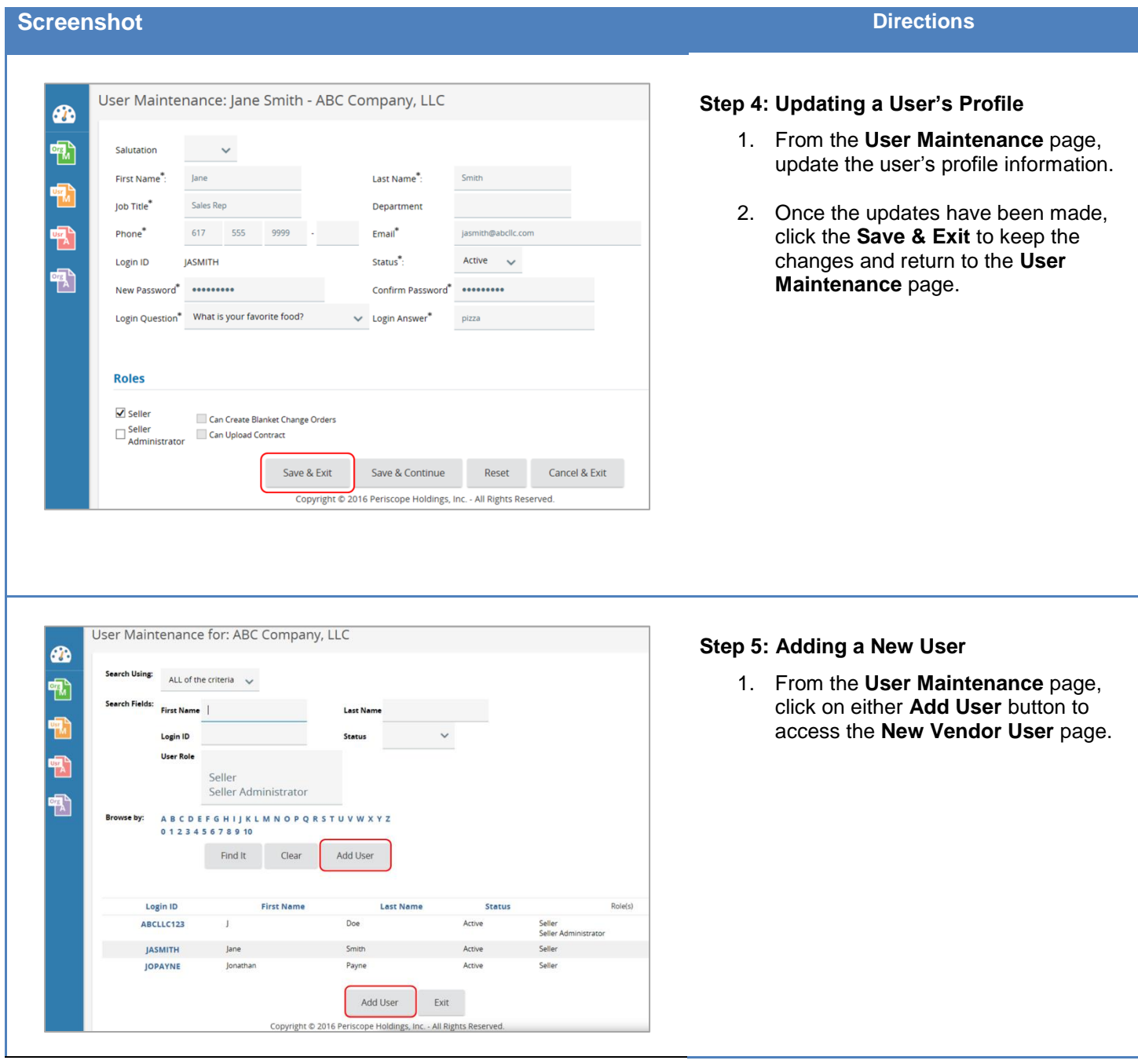

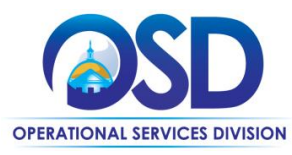

### **Job Aid:**

### Maintain and Add Users to COMMBUYS Vendor Account

This section is used for is section is used to<br>Iding an organization<br>th the same Tax ID.

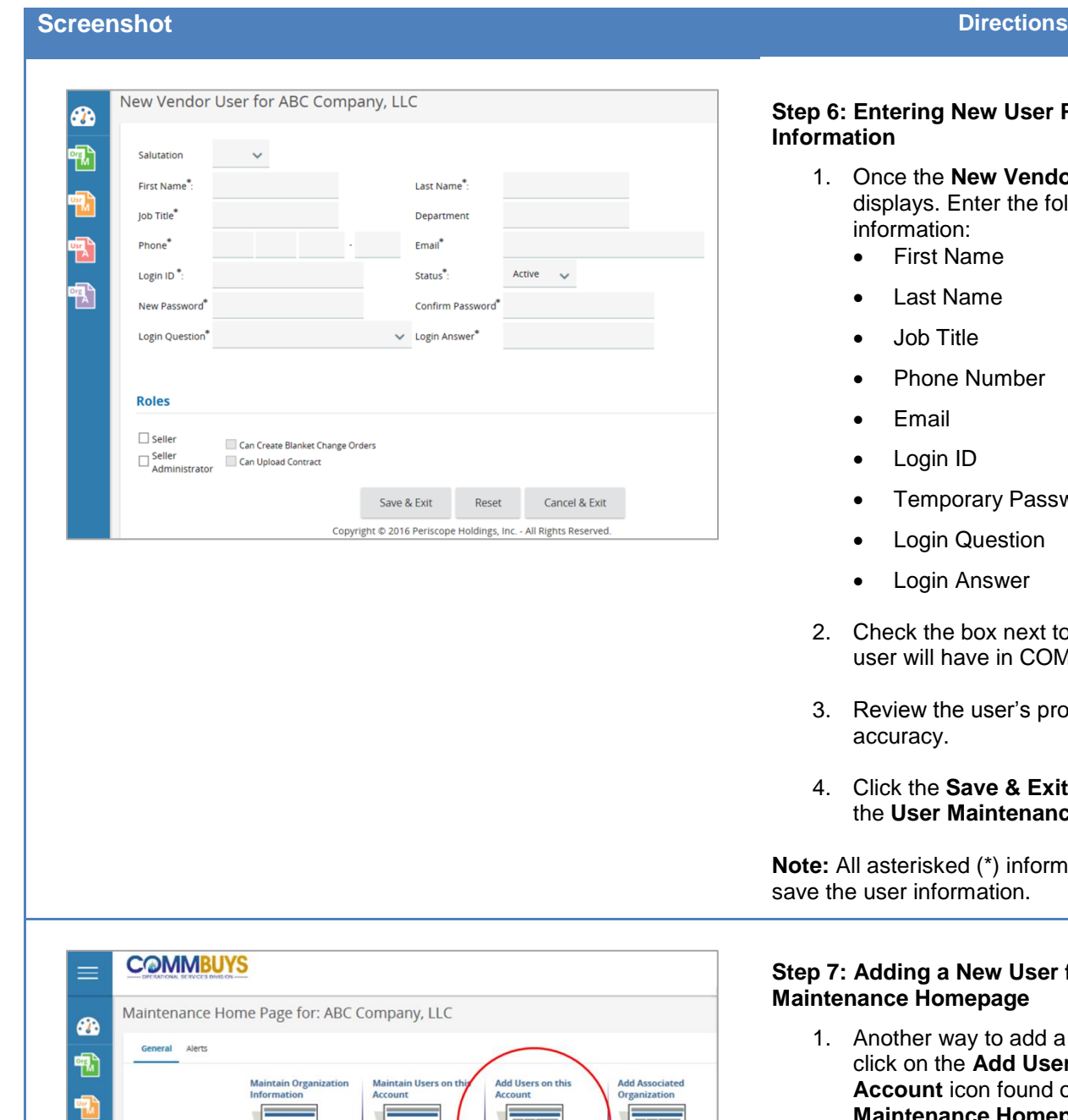

Copyright @ 2016 Periscope Holdings, Inc. - All Rights Reserved

#### **Step 6: Entering New User Profile Information**

- the **New Vendor User** page lays. Enter the following rmation:
	- First Name
	- Last Name
	- Job Title
	- Phone Number
	- Email
	- Login ID
	- Temporary Password
	- Login Question
	- Login Answer
- eck the box next to the role(s) the r will have in COMMBUYS.
- riew the user's profile information for uracy.
- 4. Click the **Save & Exit** button to return to **User Maintenance page.**

terisked (\*) information is required to er information.

#### **Step 7: Adding a New User from the Maintenance Homepage**

- ther way to add a new user is to **k** on the **Add Users on this Count** icon found on the **Maintenance Homepage**.
- 2. This will open the **New Vendor User** page displayed in step 6.
- 3. Enter the user's profile information as described in step 6.

is section is used for

吼